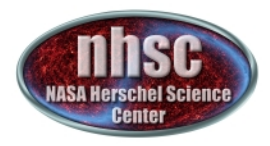

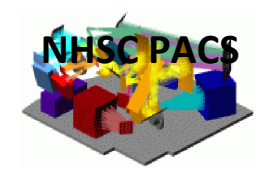

# **NHSC/PACS Web Tutorials** Running PACS photometer pipelines

# **PACS-403 (for Hipe 13.0)** Level 1 to Level 2.5 processing: **The Unimap pipeline**

Prepared by Kevin Xu

May 2015 

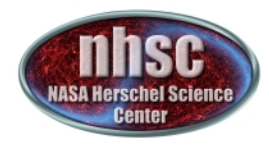

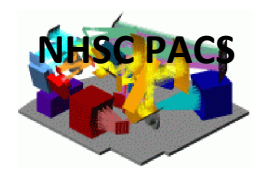

## Level 0 to Level 1 processing:

**NOTE:** The pipeline is now very stable between Level 0 and Level 1, so there is no need to tweak the processing between the raw-data level (i.e. Level 0) and Level 1.

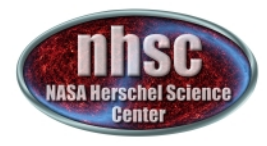

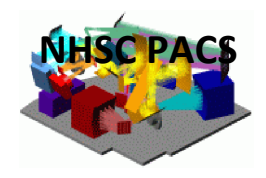

# **Outline of this tutorial**

- $\triangleright$  Slide 5 to 16: Unimap essence & how to run the ipipe script
- $\triangleright$  Slide 17: useful notes
- $\triangleright$  Slide 18: documentation

## **PACS Photometer Pipeline: 2 main branches**

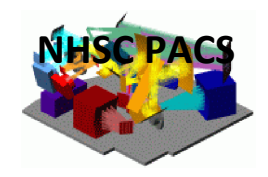

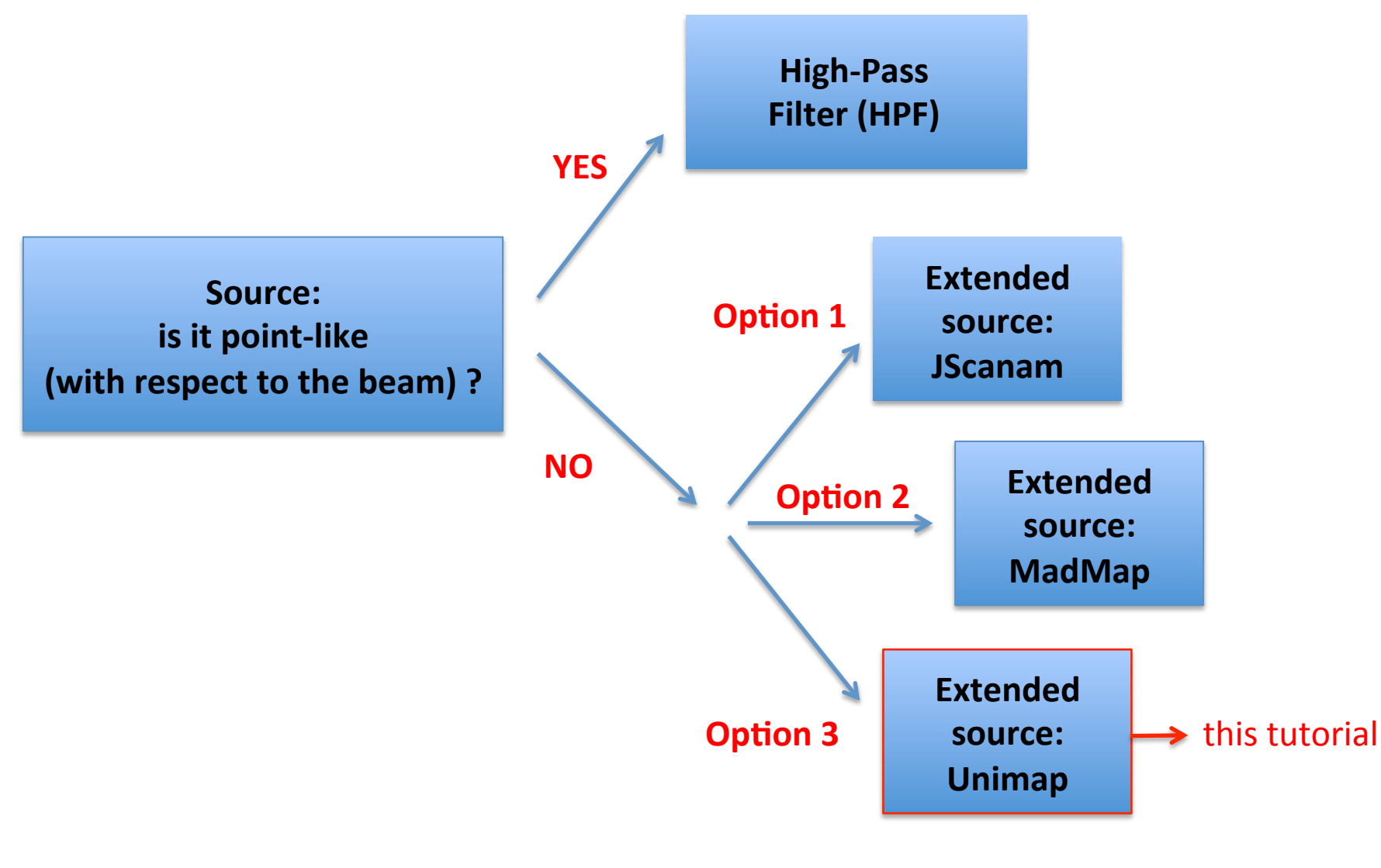

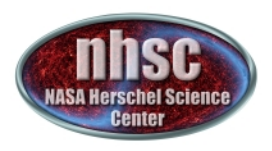

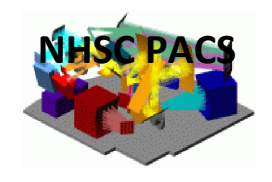

# **What is Unimap?**

- $\triangleright$  As pointed out in the previous slide, Unimap allows the processing of PACS photometer data when the user wants to preserve extended emission.
- $\triangleright$  Unimap is a map maker based on the Generalized Least Square (GLS) approach, which is also the Maximum Likelihood (ML) method when the noise has Gaussian distribution.
- $\triangleright$  Unimap is written in Matlab. It has been developed and released by the DIET department of the University of Rome `La Sapienza'.
- $\triangleright$  The algorithm (Unimap v5.5.0) can be run within HIPE (since HIPE 13) as a `stand alone' package (to be installed separately).
- $\triangleright$  Home page: http://infocom.uniroma1.it/unimap/

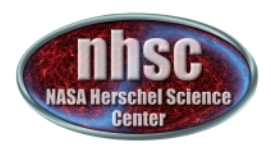

# **What Does Unimap Do? (1)**

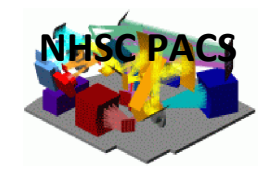

1. The core of Unimap, the `GLS' algorithm, minimizes the effects of the low frequency `1/f' noise of individual bolometers (uncorrelated with each other). This is done in the Fourier domain, assuming the noise power spectra of bolometers do not change with time.

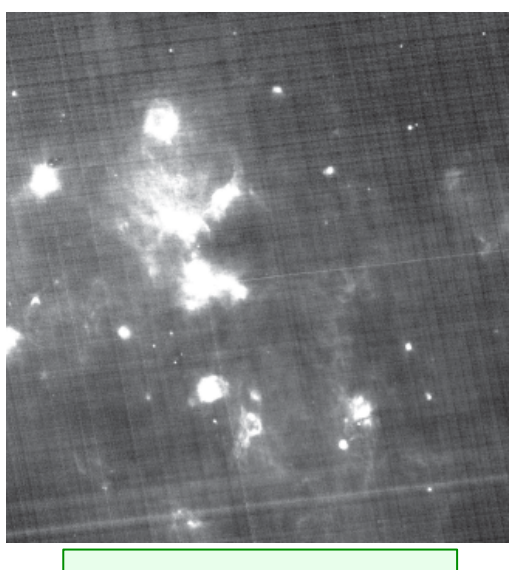

A naïve map: stripes caused by 1/f noise

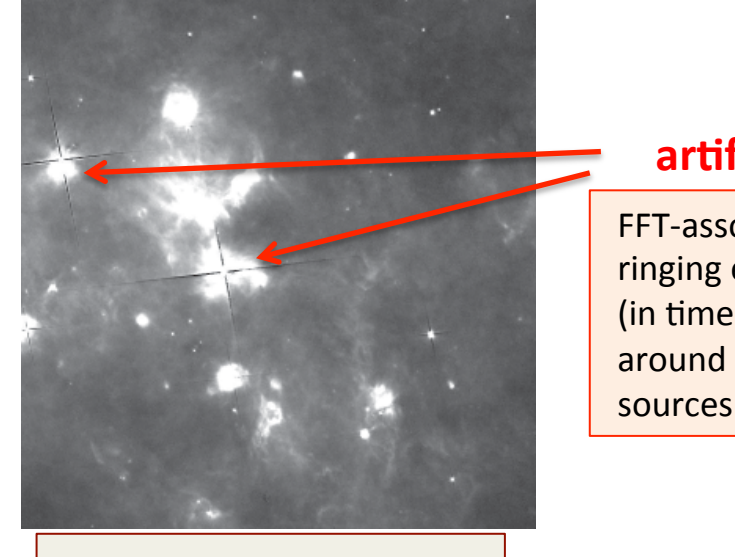

A GLS map: stripes are removed, but ...

**artifacts!!** 

 FFT-associated ringing effect (in time domain) around bright sources 

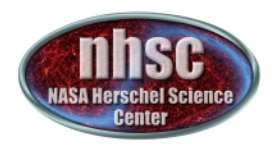

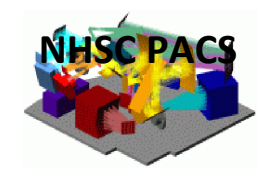

# **What Does Unimap Do? (2)**

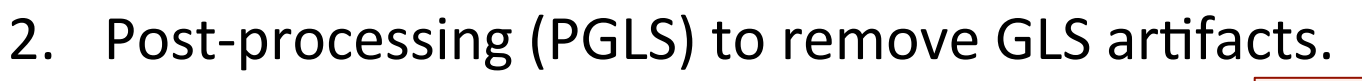

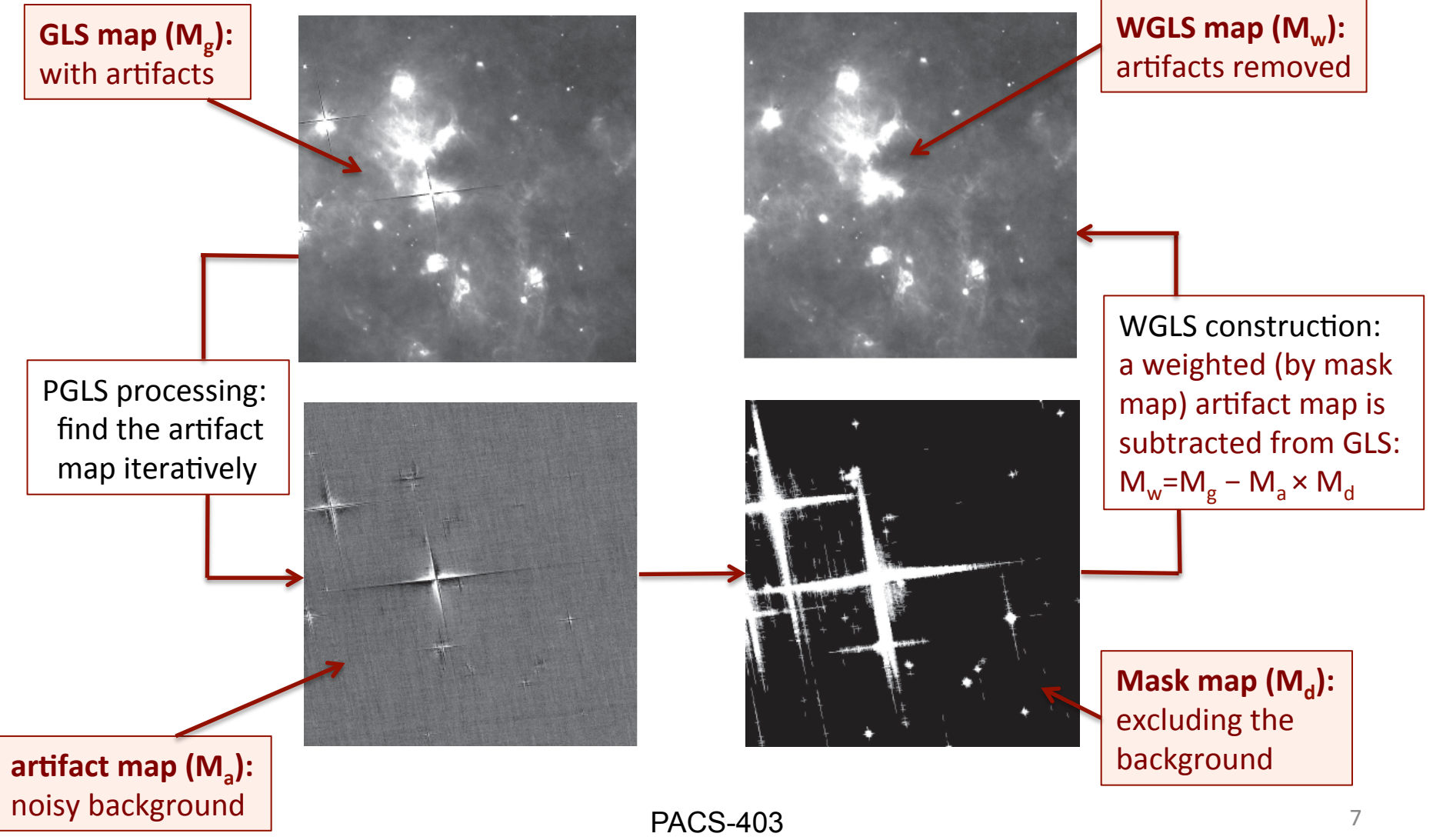

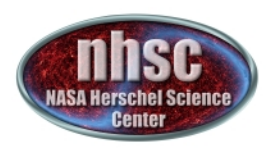

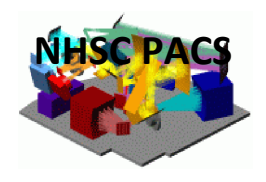

## **What Does Unimap Do? (3)**

- 3. In addition, exploiting the redundancy of the data (in particular the `cross scans'), it also performs `destriping'. This includes:
	- Removing offsets between scans of diff bolometers.
	- Removing very long term (longer than single scans) drifts of individual bolometers.
	- Removing long term drifts of entire bolometer arrays or sub-arrays (i.e. the `correlated noise').
- 4. Deglitching: It includes both a  $1<sup>st</sup>$  level deglitcher (finding spikes in timelines using high-pass filtering) and a 2<sup>nd</sup> level deglitcher (identifying outliers in map pixels).

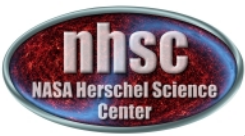

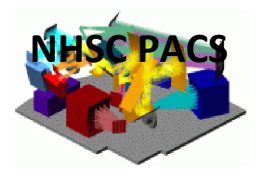

### **Major Steps Inside Unimap Task (1)**

- **1. Data loading**. Loading the Level 1 data (frames) and converting it to timelines (i.e. `TODs').
- **2. Pre-processing.** This includes:
	- detect signal jumps and break each affected timeline into two, independent timelines;
	- remove the calibration blocks;
	- linearly interpolate flagged data.
- **3. Deglitching.**
- **4. Drift correction (`destriping').** The user can specify the polynomial order and whether the drift is to be corrected for every single bolometer or for a whole array/sub-array.
- **5. Noise calculation.** Estimating the noise spectra of bolometers for the GLS calculations.

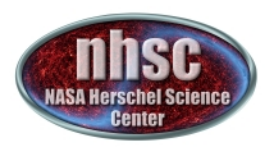

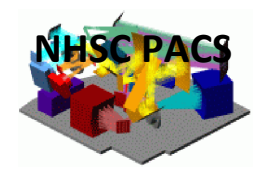

### **Major Steps Inside Unimap Task (2)**

- **6. GLS map-making.** This produces the GLS map and naïve map (i.e. `re-binned').
- **7. Post GLS processing (PGLS).** Deriving a (noisy) GLS artifact map and subtracting it from the GLS map, obtaining the PGLS map.
- **8. WGLS.** This produces the WGLS map by subtracting a *weighted* GLS artifact map from the GLS map. This is the default output image of Unimap.

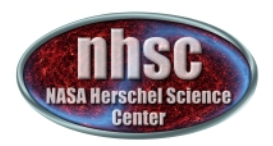

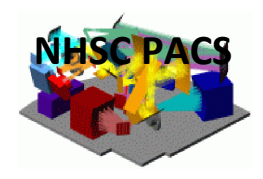

### **How to Run Unimap Within HIPE?**

- $\triangleright$  Unimap is NOT included in the HIPE package!!
- $\triangleright$  You need to download Unimap from: http://infocom.uniroma1.it/unimap/down.html
- $\triangleright$  Unpack the package in a designated directory.
- $\triangleright$  Follow the `readme' inside the package, and install the MATLAB Compiler Runtime (MCR; packed inside the Unimap package).
- $\triangleright$  Launch HIPE.
- $\triangleright$  Run the Unimap ipipe script (scanmap\_unimap) found in the drop-down list of `Pipelines', which spawns the Unimap processing outside HIPE:

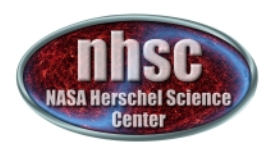

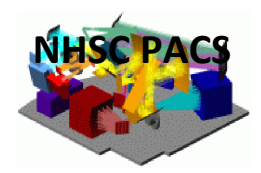

#### **Where Is the Unimap ipipe Script?**

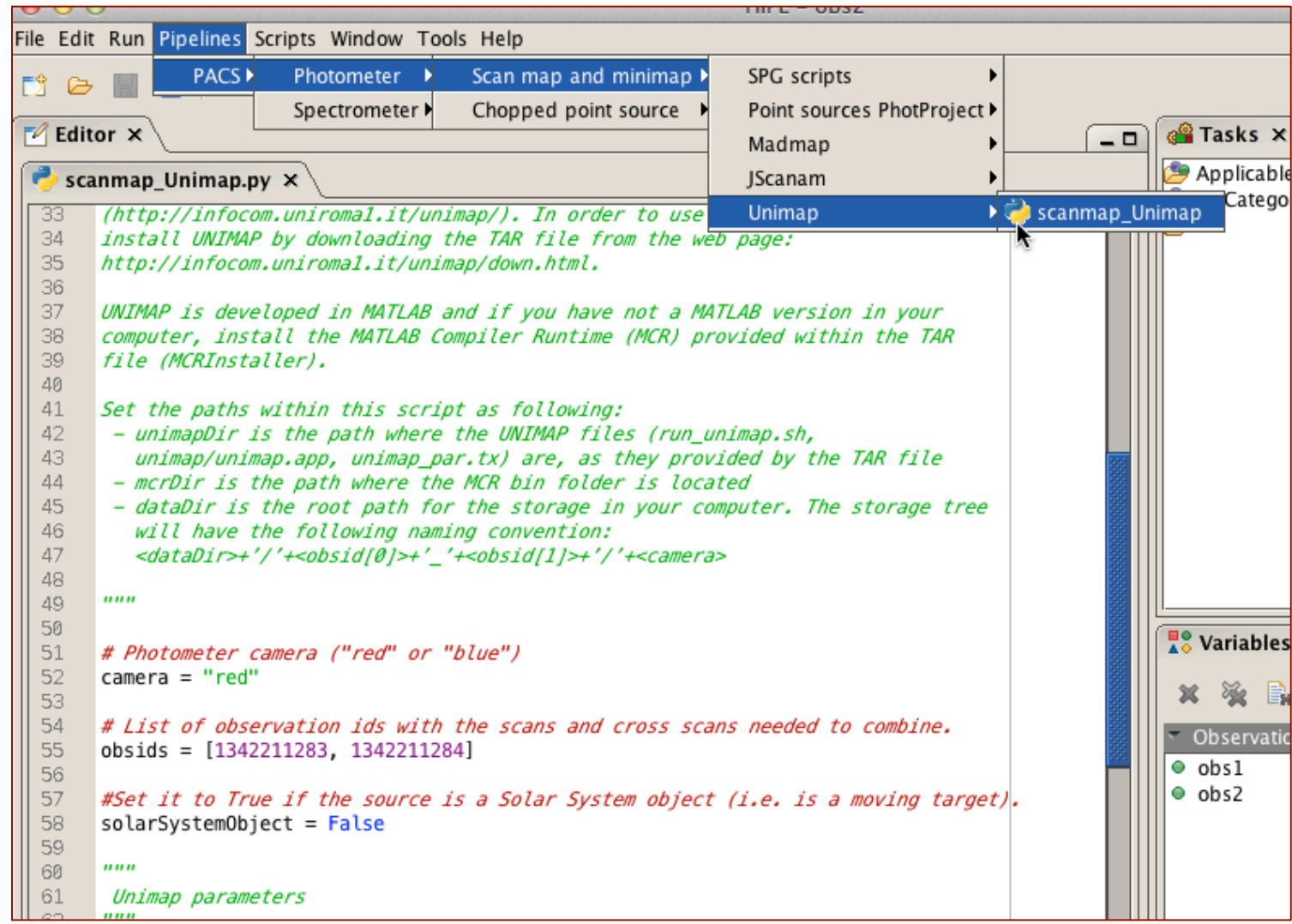

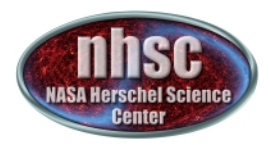

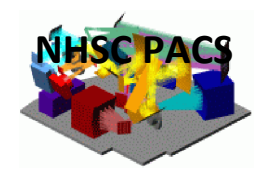

#### **Running Unimap ipipe Script (1)**

 $\triangleright$  The following parameters **must** be set before running the script:

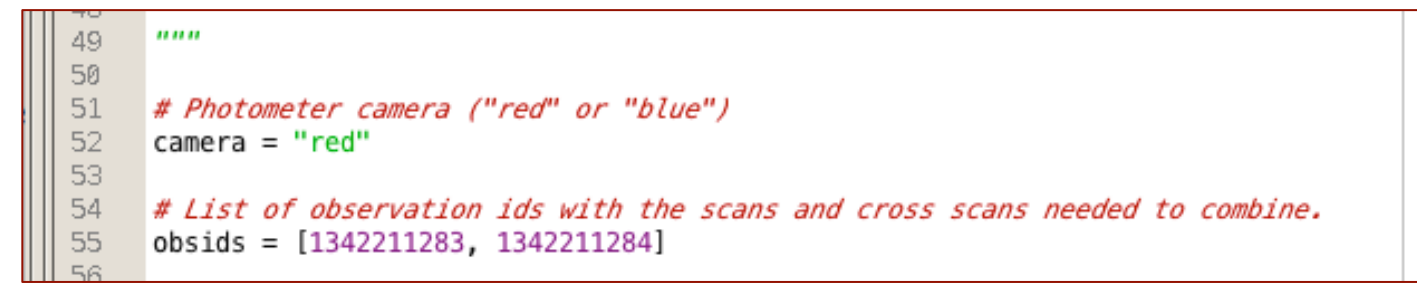

**and:** 

81 82 # Unimap installation directory path 83 unimapDir = '/your/Unimap/directory' 84 85 # MATLAB MCR directory path mcrDir = '/your/MATLAB/Compiler/Runtime/directory' 86 87 # root of the data directory. The pipeline output files will be created and 88 89 # saved in the following directory: dataDir/firstObsid\_lastObsid\_camera 90  $dataDir = '/your/data/directory'$  $Q<sub>1</sub>$ 

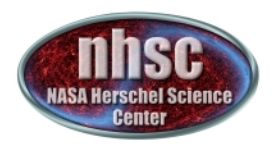

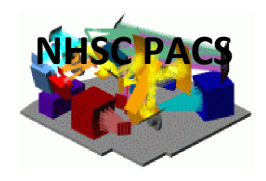

#### **Running Unimap ipipe Script (2)**

 $\triangleright$  If you want to change the default values of other parameters, follow the tips in the script.

Example: 

This is the default. You can change it to a value more suitable to your data, e.g.  $filterSizeInArcsec = 100.$ 

```
\boldsymbol{u} \boldsymbol{u}60
61
       Unimap parameters
      \boldsymbol{u} \boldsymbol{u}62
63
      # pgls high pass filter size in arcseconds (default 0). If it's set to 0,
64
     # Unimap will use a size equal to half the size of the shortest scanleg,
65
     # with an upper limit of 500 arcsec
     fiterSizeInArcsec = 0.66
67
68
     # Starting image for the gls (default -1): 0 zero image, 1 rebin, 2 highpass.
69
      # Unimap will select the optimal starting image if any other number is given.
70
      startImage = -1
```
If your observation is for a Galactic star formation region, with bright extended emission covering most of the background, then naïve map (rebin) is a better starting image:

```
startImage = 1For cosmological surveys in dark fields, a good guess is:
                startImage = 0
```
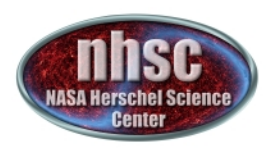

### **Unimap ipipe: Spawn Unimap processing outside HIPE**

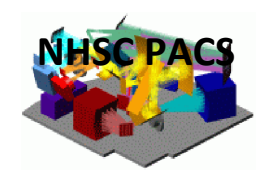

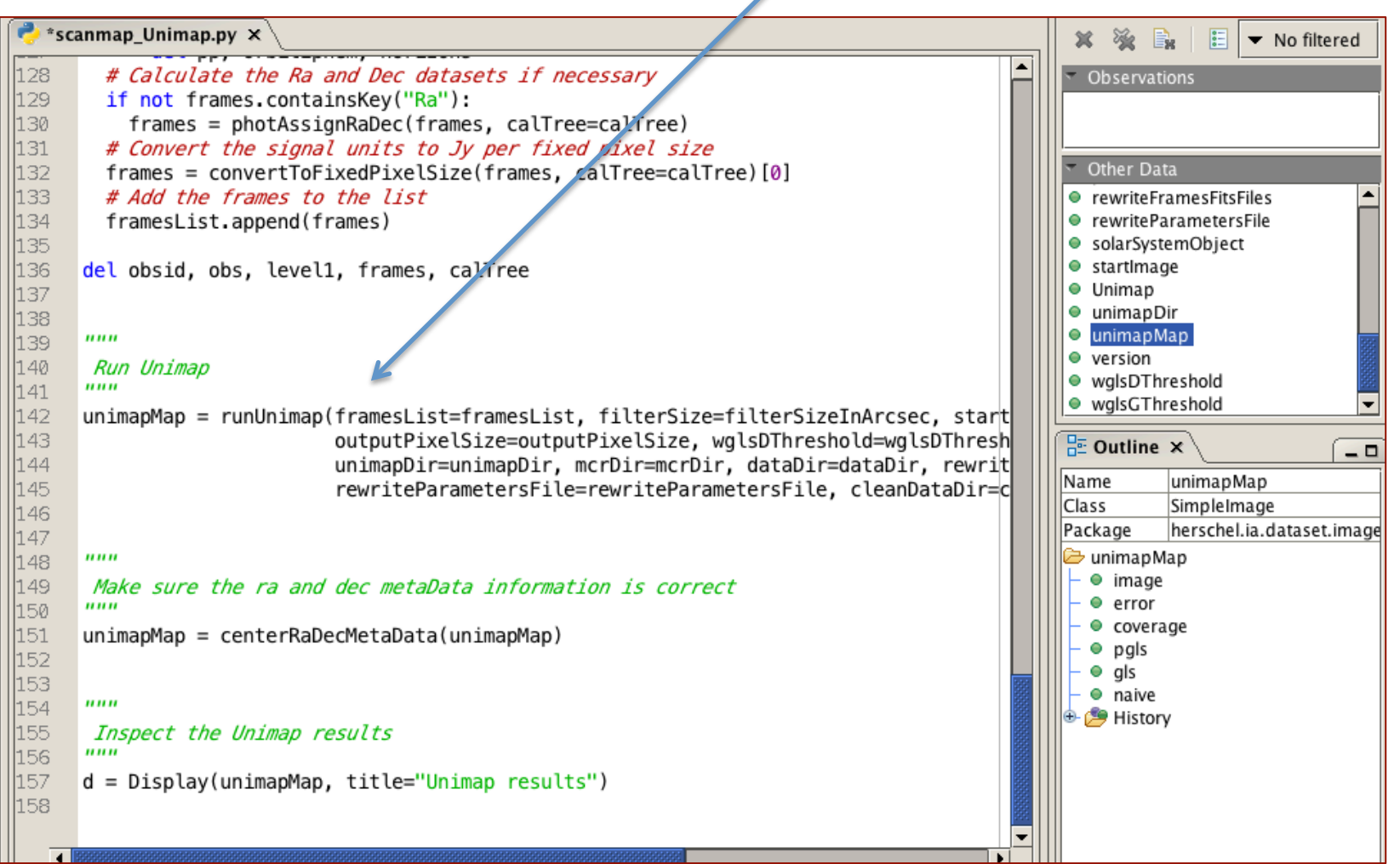

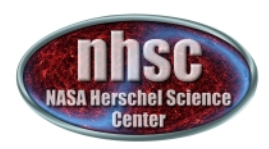

#### **Unimap ipipe: Output**

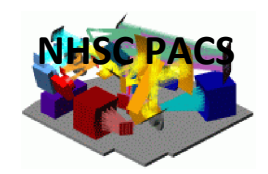

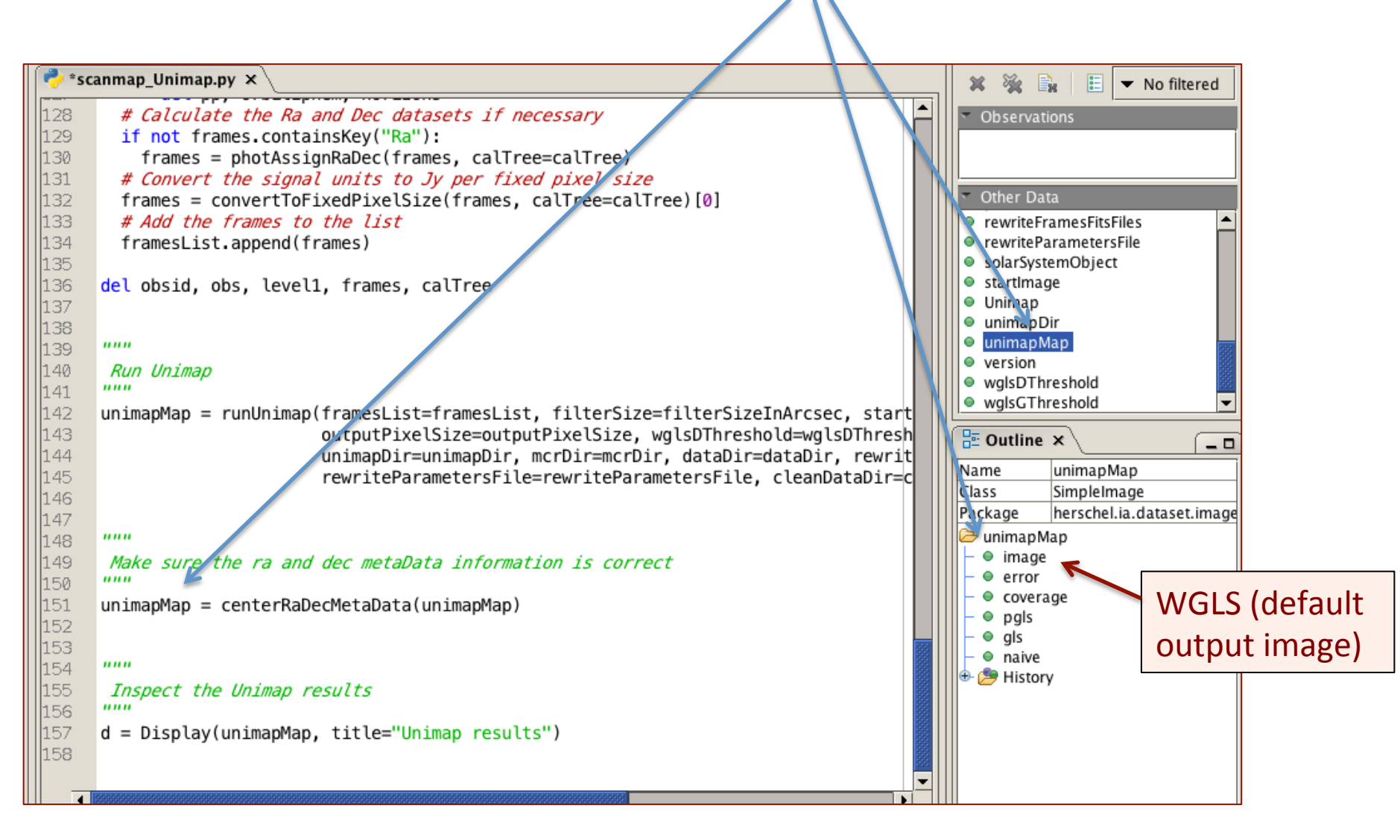

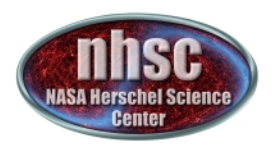

## **Useful Notes**

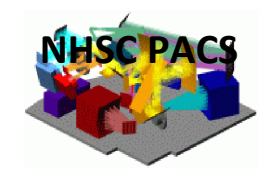

- $\triangleright$  Unimap can process one OBSID at a time, it does not need a pair of OBSIDs. This is useful to process PACS photometer observations designed for having only one scan. For comparison, Jscanam and MADMap need a pair of OBSIDs.
- $\triangleright$  In some cases, for example when there are no bright point sources (therefore no strong GLS artifacts) in the map, the GLS is a better estimate of the true image than the WGLS. The latter could have higher noise than the former.
- $\triangleright$  The Unimap task is still being tweaked, and the ipipe script may present some changes in future versions of HIPE.
- $\triangleright$  The relative strength and weakness of the three different map-makers for extended sources listed on page 4 (i.e. JScanam, MadMap, and Unimap) have been extensively discussed in a report titled "PACS Map-making Tools: Update on Analysis and Benchmarking" (Paladini et al. 2014, http://herschel.esac.esa.int/twiki/pub/Public/PacsCalibrationWeb/ pacs mapmaking report14 v2.pdf).

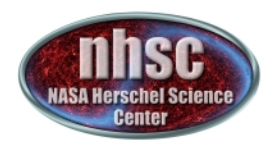

### **Documentation**

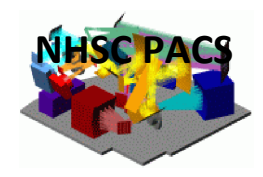

For more information on Unimap, check:

**F** The Unimap User's Manual:

http://infocom.uniroma1.it/unimap/unimap.pdf

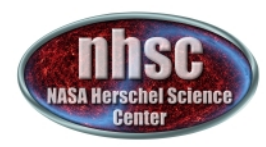

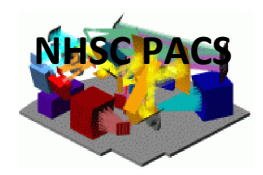

# Thank you!